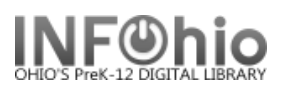

## **Bibliography - List**

Purpose:

Create a list of items on a specific subject. Call number will display so they can be easily located.

Location:

INFOhio tab > CAT: Shelflist

Setup options:

- a. Basic tab change report name and title to reflect purpose of report
- b. Search string tab enter your subject
- c. Item Selection enter your library and any other criteria you wish (item group  $=$ nonfiction, etc.)
- d. Output option leave at brief. Optional: You could select Spreadsheet and check any fields you wish to display.

Save as a template. To reuse, just copy, rename, and change search string.

Result**:**

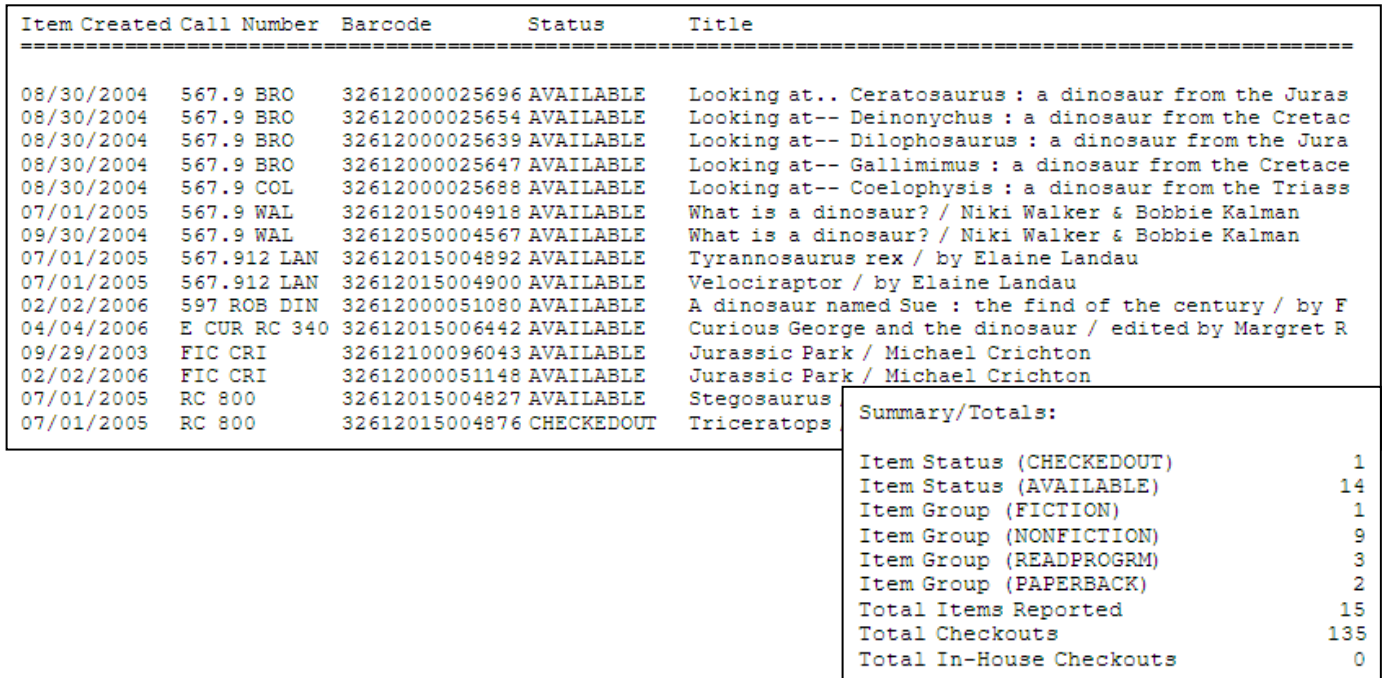

Last Updated Summer 2018 **Reports – Favorite Reports CAT pg 1**